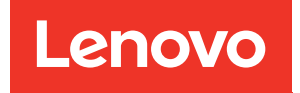

# Referencia de mensajes y códigos de ThinkSystem SR655

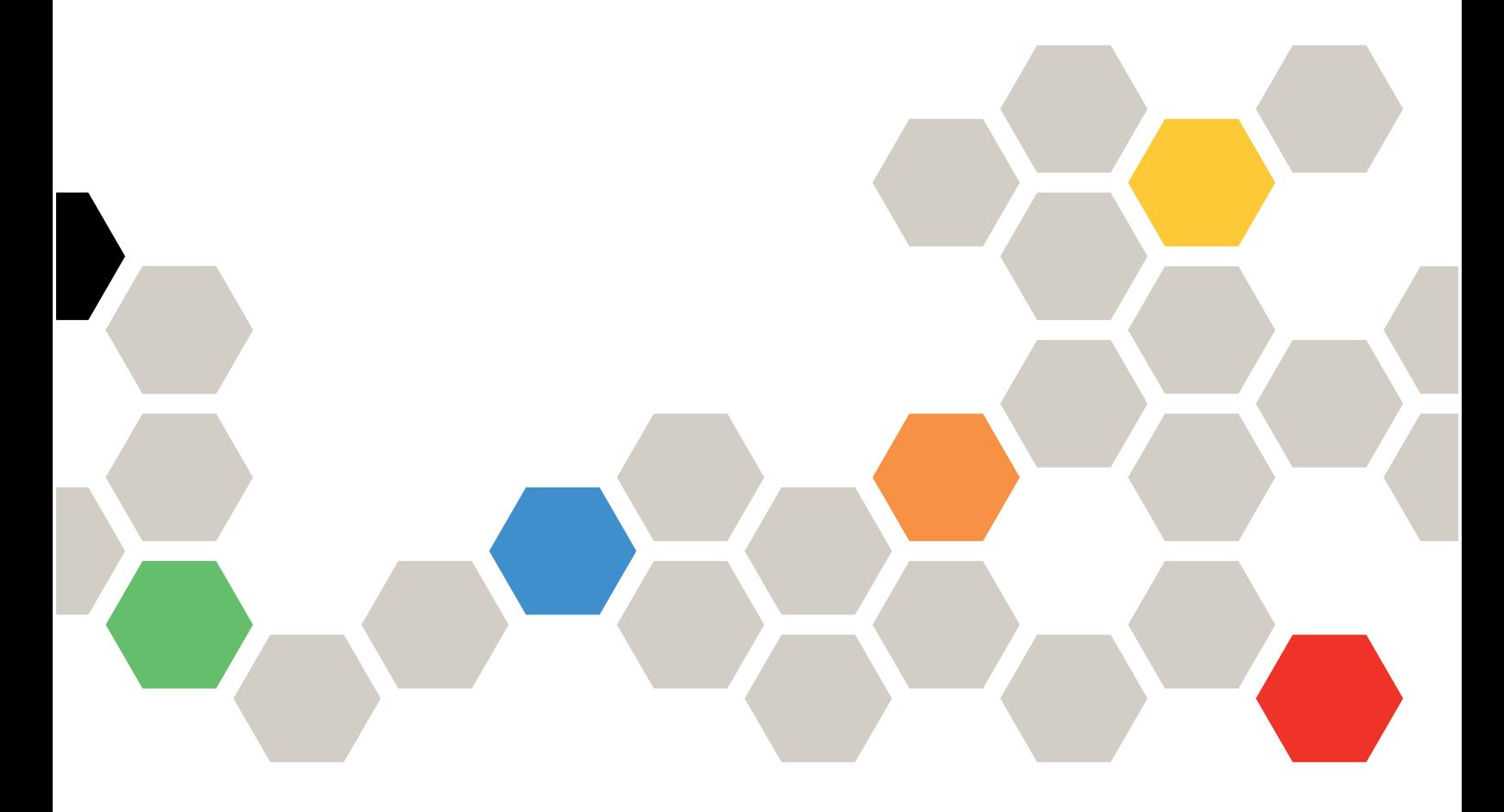

Tipos de equipo: 7Y00 y 7Z01

#### **Nota**

Antes de utilizar esta información y el producto al que brinda soporte, no olvide leer y comprender la Información de seguridad y las instrucciones de seguridad, que están disponibles en: [https://pubs.lenovo.com/safety\\_documentation/](https://pubs.lenovo.com/safety_documentation/)

Además, asegúrese de estar familiarizado con los términos y las condiciones de la garantía de Lenovo para su servidor, que se pueden encontrar en: <http://datacentersupport.lenovo.com/warrantylookup>

#### Decimotercera edición (Septiembre 2023)

#### © Copyright Lenovo 2019, 2023.

AVISO DE DERECHOS LIMITADOS Y RESTRINGIDOS: Si los productos o software se suministran según el contrato de General Services Administration (GSA), la utilización, reproducción o divulgación están sujetas a las restricciones establecidas en el Contrato núm. GS-35F-05925.

## <span id="page-2-0"></span>Contenido

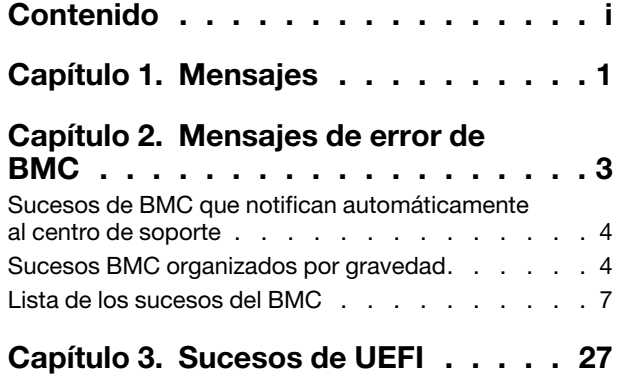

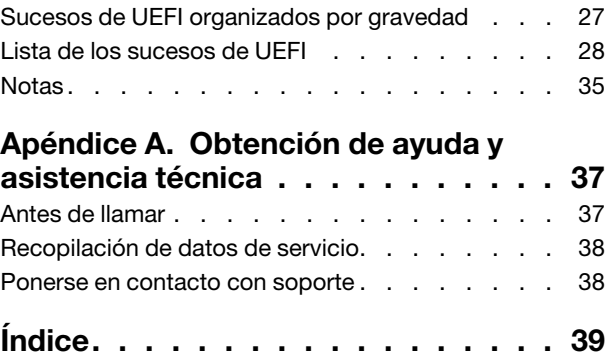

## <span id="page-4-0"></span>Capítulo 1. Mensajes

Al intentar resolver problemas con el servidor, la práctica recomendada es comenzar con el registro de eventos de la aplicación que gestiona el servidor:

El registro de sucesos contiene sucesos de hardware del servidor que se registran mediante Lenovo ThinkSystem System Manager o mediante UEFI. Además, los sucesos se pueden generar cuando realiza pruebas de diagnóstico en unidades de disco duro o memoria a través de Lenovo XClarity Provisioning Manager (aunque estos sucesos no se almacenan en el registro de sucesos).

Utilice esta sección para ver los sucesos que pueda generar Lenovo ThinkSystem System Manager o UEFI. Por cada suceso, está disponible una acción del usuario para ayudarle a entender los pasos necesarios para resolver el problema.

Importante: Lenovo XClarity Provisioning Manager (LXPM) la versión compatible varía según el producto. Todas las versiones de Lenovo XClarity Provisioning Manager se denominan Lenovo XClarity Provisioning Manager y LXPM en este documento, a menos que se especifique lo contrario. Para ver la versión de LXPM admitida por su servidor, vaya a <https://pubs.lenovo.com/lxpm-overview/>.

## <span id="page-6-0"></span>Capítulo 2. Mensajes de error de BMC

Cuando el BMC detecta un evento de hardware en el servidor, el BMC registra dicho evento en el registro de eventos del sistema en el servidor.

<span id="page-6-1"></span>Para obtener información acerca de ver el registro de eventos, consulte el ThinkSystem SR655 Manual de mantenimiento Para obtener información adicional sobre el registro de sucesos BMC, consulte [https://](https://thinksystem.lenovofiles.com/help/topic/7Y00/bmc_user_guide.pdf)  [thinksystem.lenovofiles.com/help/topic/7Y00/bmc\\_user\\_guide.pdf.](https://thinksystem.lenovofiles.com/help/topic/7Y00/bmc_user_guide.pdf)

Para cada código de suceso se muestran los campos siguientes:

#### Identificador del suceso

Un identificador que identifica de forma exclusiva un evento.

#### **Explicación**

Proporciona información adicional para explicar el motivo por el que puede haberse producido el suceso.

#### Gravedad

Indicación del nivel de preocupación de la condición. Pueden aparecer las gravedades siguientes.

- Informativo. El suceso se registró con finalidades de auditoría, a menudo es una acción de usuario o un cambio de estado que es comportamiento normal.
- Advertencia. El suceso no es tan grave como un error pero, en la medida de lo posible, debe corregirse la condición antes de que se convierta en un error. También puede tratarse de una condición que requiera supervisión o mantenimiento adicionales.
- Error. El suceso tiene un fallo o una condición crítica que afecta al servicio o a una función prevista.

#### Es reparable

Especifica si es necesaria la intervención del usuario para corregir el problema.

#### Servicio Contactar automáticamente

Puede configurar Lenovo XClarity Administrator para notificar automáticamente al centro de soporte (también conocido como Llamar a casa) si se encuentra determinados tipos de errores. Si configuró esta función y este campo está especificado en "Sí", Soporte de Lenovo le notificará automáticamente si se generó el evento. Mientras aguarda la llamada de Soporte de Lenovo, puede realizar las acciones recomendadas para el suceso.

Nota: Esta documentación incluye referencias a sitios web de IBM, productos e información sobre cómo obtener servicio. IBM es el proveedor de servicios preferido de Lenovo para productos de servidor de Lenovo.

Para obtener más información acerca de cómo habilitar la función Llamar a casa de Lenovo XClarity Administrator, consulte [http://sysmgt.lenovofiles.com/help/topic/com.lenovo.lxca.doc/admin\\_](http://sysmgt.lenovofiles.com/help/topic/com.lenovo.lxca.doc/admin_setupcallhome.html)  [setupcallhome.html](http://sysmgt.lenovofiles.com/help/topic/com.lenovo.lxca.doc/admin_setupcallhome.html).

#### Respuesta del usuario

Indica qué acciones debe realizar para solucionar el evento. Siga los pasos indicados en esta sección, en el orden en que se muestran, hasta que se solucione el problema. Si no puede resolver el problema después de realizar todos los pasos, póngase en contacto con Soporte de Lenovo.

### <span id="page-7-0"></span>Sucesos de BMC que notifican automáticamente al centro de soporte

Puede configurar XClarity Administrator para notificar automáticamente al centro de soporte (también conocido como Llamar a casa) si se encuentra determinados tipos de errores. Si configuró está función, consulte la tabla para obtener una lista de los sucesos que notifican automáticamente al centro de soporte.

| <b>ID de suceso</b> | Cadena del mensaje                                                                                           |  |
|---------------------|----------------------------------------------------------------------------------------------------|--|
| A01011009           | Se declaró que la temperatura especificada superior crítica está subiendo                                    |  |
| A0101200B           | Se declaró que la temperatura especificada superior no recuperable está<br>subiendo                          |  |
| A02010800           | Se declaró que el voltaje especificado inferior no crítico está bajando                                      |  |
| A02010807           | Se declaró que el voltaje especificado superior no crítica está subiendo                                     |  |
| A02011009           | Se declaró que el voltaje especificado superior crítica está subiendo                                        |  |
| A02012004           | Se declaró que el voltaje especificado inferior no recuperable está bajando                                  |  |
| A0201200B           | Se declaró que el voltaje especificado superior no recuperable está subiendo                                 |  |
| A04011002           | Se declaró que la velocidad del ventilador especificada inferior crítica está<br>bajando                     |  |
| A086F1001           | Este mensaje se utiliza cuando una implementación ha detectado que una<br>fuente de alimentación ha fallado. |  |
| A0D6F1001           | Se declaró la falla de la unidad especificada                                                                |  |
| A216F1000           | Se declaró la detección de una falla del cable o la tarjeta que se especificó.                               |  |

Tabla 1. Sucesos que notifican automáticamente al centro de soporte

### <span id="page-7-1"></span>Sucesos BMC organizados por gravedad

En la siguiente tabla se enumeran todos los sucesos BMC, organizados por gravedad (Información, Error y Advertencia).

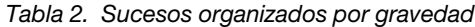

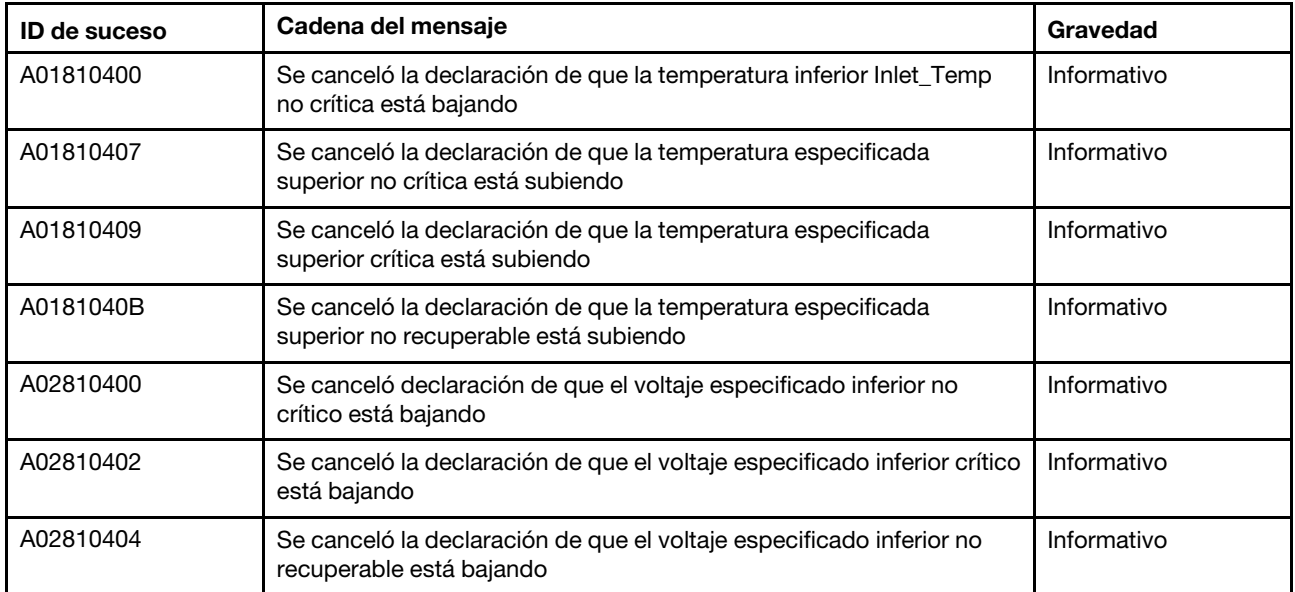

| <b>ID de suceso</b> | Cadena del mensaje                                                                                                    | Gravedad    |
|---------------------|----------------------------------------------------------------------------------------------------|-------------|
| A02810407           | Se canceló la declaración de que el voltaje especificado superior no<br>crítica está subiendo                                    | Informativo |
| A02810409           | Se canceló la declaración de que el voltaje especificado superior<br>crítica está subiendo                                       | Informativo |
| A0281040B           | Se canceló la declaración de que el voltaje especificado superior no<br>recuperable está subiendo                                | Informativo |
| A04090200           | Se declaró que el dispositivo de ventilador de PSU está deshabilitado                                                            | Informativo |
| A04810400           | Se canceló la declaración de que la velocidad del ventilador<br>especificada inferior no crítica está bajando                    | Informativo |
| A04810402           | Se canceló la declaración de que la velocidad del ventilador<br>especificada inferior crítica está bajando                       | Informativo |
| A056F0200           | Se declaró la intrusión Chassis_Intr o physical_security                                                                         | Informativo |
| A05EF0200           | Se canceló la declaración de la intrusión Chassis_Intr o physical_<br>security                                                   | Informativo |
| A07030201           | Se declaró el estado del procesador especificado                                                                                 | Informativo |
| A07830201           | Se declaró el estado del procesador especificado                                                                                 | Informativo |
| A086F0200           | Se declaró la presencia detectada de la fuente de alimentación<br>especificada                                                   | Informativo |
| A08870202           | Este mensaje se utiliza cuando una implementación ha detectado que<br>un suceso declarado de tipo de **fuente de alimentación**. | Informativo |
| A08EF0200           | Se canceló la declaración de la presencia detectada de la fuente de<br>alimentación especificada                                 | Informativo |
| A08EF0401           | Se canceló la declaración de la falla de la fuente de alimentación<br>especificada                                               | Informativo |
| A08EF0402           | Se canceló la declaración de una falla predictiva de la fuente de<br>alimentación especificada                                   | Informativo |
| A08EF0403           | Se canceló la declaración de la pérdida de entrada o CA o CC de la<br>fuente de alimentación especificada                        | Informativo |
| A08EF0406           | Se canceló la declaración de un error de configuración de la fuente de<br>alimentación especificada                              | Informativo |
| A0B8B0206           | Se canceló el estado de refrigeración de redundancia degradada<br>desde completamente degradada                                  | Informativo |
| A0C6F0204           | Se declaró que el dispositivo de memoria está deshabilitado                                                                      | Informativo |
| A0D6F0200           | Se declaró la presencia de la unidad especificada                                                                                | Informativo |
| A0D6F0207           | Se declaró la reconstrucción o reasignación de la unidad especificada<br>en curso                                                | Informativo |
| A0DEF0200           | Se canceló la declaración de la presencia de la unidad especificada                                                              | Informativo |
| A0DEF0207           | Se canceló la declaración de la reconstrucción o reasignación de la<br>unidad especificada en curso                              | Informativo |
| A0DEF0401           | Se canceló la declaración de la falla de la unidad especificada                                                                  | Informativo |

Tabla 2. Sucesos organizados por gravedad (continuación)

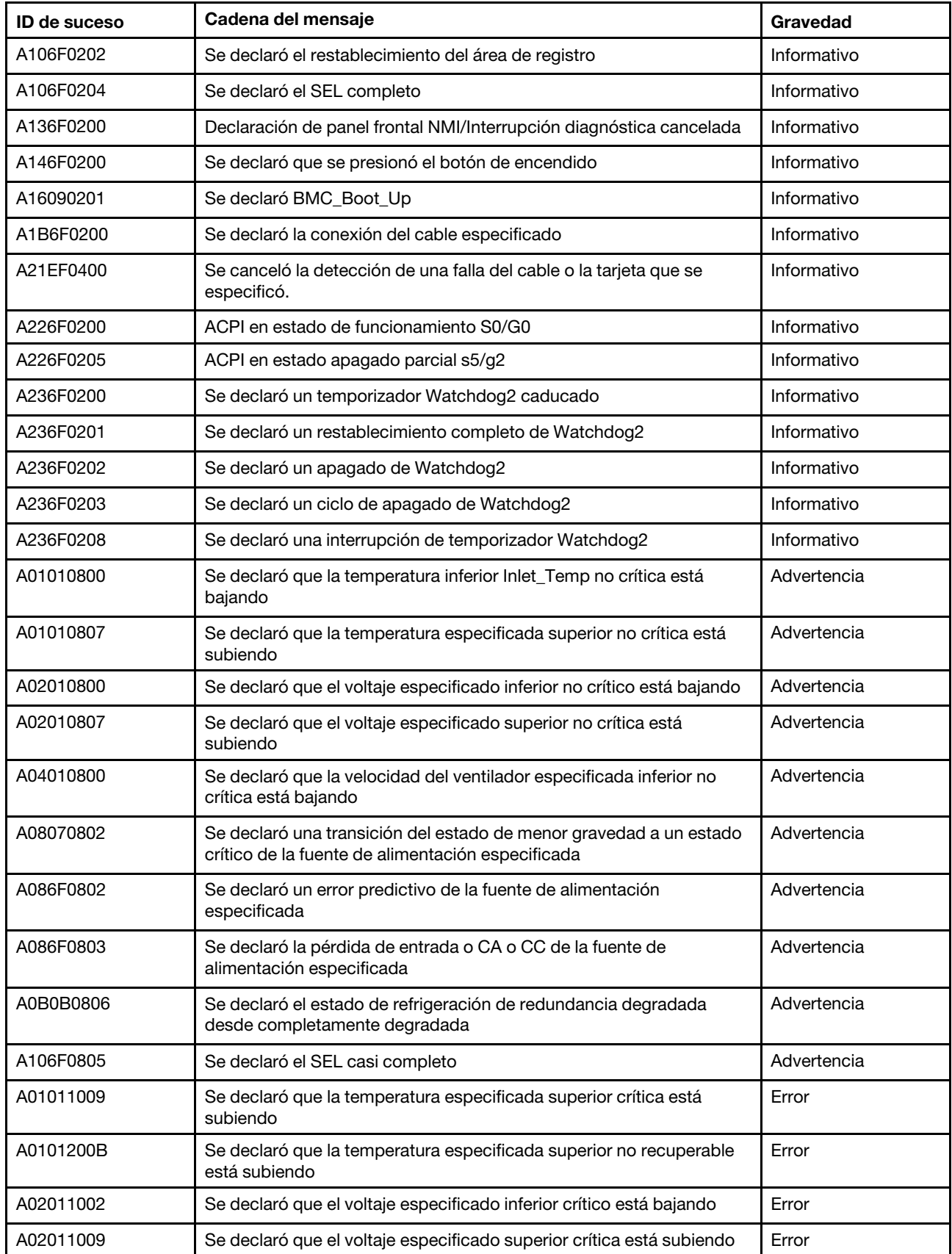

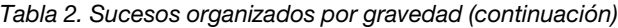

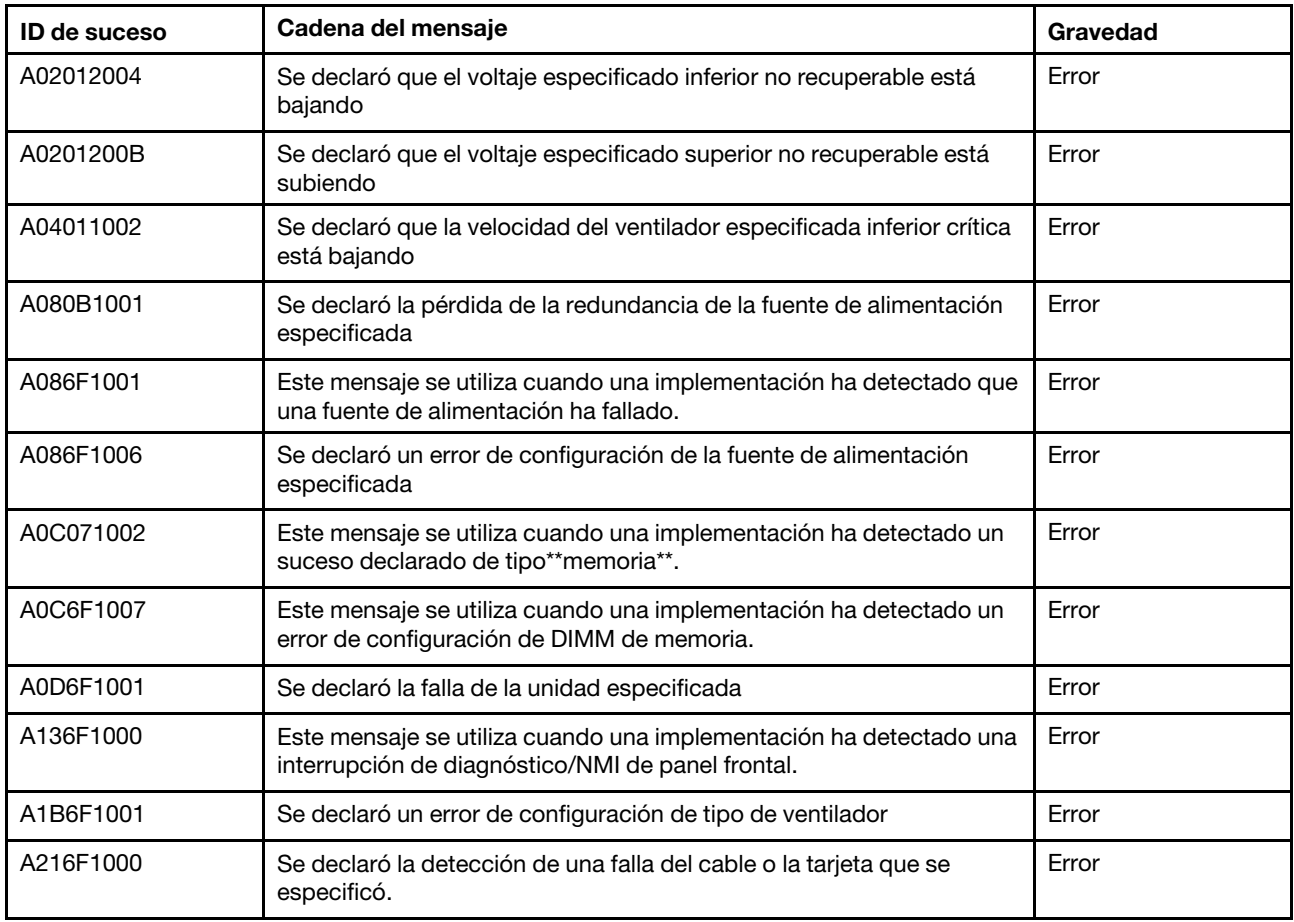

Tabla 2. Sucesos organizados por gravedad (continuación)

### <span id="page-10-0"></span>Lista de los sucesos del BMC

En esta sección se enumeran todos los mensajes que se pueden enviar desde la BMC.

• A01010800: se declaró que la temperatura inferior Inlet\_Temp no crítica está bajando

Inferior no crítica: bajando

Gravedad: Advertencia Reparable: no Notificar automáticamente al centro de soporte: no

Acción del usuario:

Sin acción

• A01010807: se declaró que la temperatura especificada superior no crítica está subiendo

Superior no crítica: subiendo

Gravedad: Advertencia Reparable: sí Notificar automáticamente al centro de soporte: no

Acción del usuario:

Lleve a cabo los pasos siguientes hasta que se solucione el problema:

- 1. Compruebe los registros de eventos del BMC por si contienen problemas con la refrigeración.
- 2. Asegúrese de que nada obstruya el flujo de aire en las partes delantera y posterior del chasis y de que los rellenos estén colocados e instalados correctamente.
- 3. Asegúrese de que la temperatura ambiente se encuentre dentro del entorno de funcionamiento especificado.
- 4. Si el problema persiste, recopile el registro de datos de servicio de la interfaz web de BMC y póngase en contacto con el soporte técnico de Lenovo (https://datacentersupport.lenovo.com/ serviceprovider).
- A01011009: se declaró que la temperatura especificada superior crítica está subiendo

Superior crítica: subiendo

Gravedad: Error Reparable: sí Notificar automáticamente al centro de soporte: sí

Acción del usuario:

Lleve a cabo los pasos siguientes hasta que se solucione el problema:

- 1. Compruebe los registros de eventos del BMC por si contienen problemas con la refrigeración.
- 2. Asegúrese de que nada obstruya el flujo de aire en las partes delantera y posterior del chasis y de que los rellenos estén colocados e instalados correctamente.
- 3. Asegúrese de que la temperatura ambiente se encuentre dentro del entorno de funcionamiento especificado.
- 4. Si el problema persiste, recopile el registro de datos de servicio de la interfaz web de BMC y póngase en contacto con el soporte técnico de Lenovo (https://datacentersupport.lenovo.com/ serviceprovider).
- A0101200B: se declaró que la temperatura especificada superior no recuperable está subiendo

Superior no recuperable: subiendo

Gravedad: Error Reparable: sí Notificar automáticamente al centro de soporte: sí

Acción del usuario:

Lleve a cabo los pasos siguientes hasta que se solucione el problema:

- 1. Compruebe los registros de eventos del BMC por si contienen problemas con la refrigeración.
- 2. Asegúrese de que nada obstruya el flujo de aire en las partes delantera y posterior del chasis y de que los rellenos estén colocados e instalados correctamente.
- 3. Asegúrese de que la temperatura ambiente se encuentre dentro del entorno de funcionamiento especificado.
- 4. Si el problema persiste, recopile el registro de datos de servicio de la interfaz web de BMC y póngase en contacto con el soporte técnico de Lenovo (https://datacentersupport.lenovo.com/ serviceprovider).
- A01810400: se canceló la declaración de que la temperatura inferior Inlet\_Temp no crítica está bajando

Inferior no crítica: bajando

Gravedad: Información Reparable: no

Notificar automáticamente al centro de soporte: no

Acción del usuario:

Sin acción

• A01810407: se canceló la declaración de que la temperatura especificada superior no crítica está subiendo

Superior no crítica: subiendo

Gravedad: Información Reparable: no Notificar automáticamente al centro de soporte: no

Acción del usuario:

Sin acción

• A01810409: se canceló la declaración de que la temperatura especificada superior crítica está subiendo

Superior crítica: subiendo

Gravedad: Información Reparable: no Notificar automáticamente al centro de soporte: no

Acción del usuario:

Sin acción

• A0181040B: se canceló la declaración de que la temperatura especificada superior no recuperable está subiendo

Superior no recuperable: subiendo

Gravedad: Información Reparable: no Notificar automáticamente al centro de soporte: no

Acción del usuario:

Sin acción

#### • A02010800: se declaró que el voltaje especificado inferior no crítico está bajando

Inferior no crítica: bajando

Gravedad: Advertencia Reparable: sí Notificar automáticamente al centro de soporte: sí

Acción del usuario:

Lleve a cabo los pasos siguientes hasta que se solucione el problema:

- 1. Si el sensor especificado es VDD\_33\_RUN, VDD\_5\_DUAL o VDD\_5\_RUN, sustituya la placa del sistema (solo un técnico de servicio experto).
- 2. Si el sensor especificado es P12V RUN compruebe los registros de sucesos de BMC por si contiene algún problema relacionado con la fuente de alimentación y resuélvalos.
- 3. Si el problema persiste, sustituya la placa del sistema (solo un técnico de servicio experto).
- 4. Nota: la solución para este error puede implicar la sustitución de la placa del sistema. Si se ha habilitado el cifrado de TPM, haga una copia de seguridad de la clave de recuperación de cifrado de TPM.
- 5. Si el problema persiste, recopile el registro de datos de servicio de la interfaz web de BMC y póngase en contacto con el soporte técnico de Lenovo (https://datacentersupport.lenovo.com/ serviceprovider).
- A02010807: se declaró que el voltaje especificado superior no crítica está subiendo

Superior no crítica: subiendo

Gravedad: Advertencia Reparable: sí Notificar automáticamente al centro de soporte: sí

#### Acción del usuario:

Lleve a cabo los pasos siguientes hasta que se solucione el problema:

- 1. Si el sensor especificado es VDD\_33\_RUN, VDD\_5\_DUAL o VDD\_5\_RUN, sustituya la placa del sistema (solo un técnico de servicio experto).
- 2. Si el sensor especificado es P12V RUN compruebe los registros de sucesos de BMC por si contiene algún problema relacionado con la fuente de alimentación y resuélvalos.
- 3. Si el problema persiste, sustituya la placa del sistema (solo un técnico de servicio experto).
- 4. Nota: la solución para este error puede implicar la sustitución de la placa del sistema. Si se ha habilitado el cifrado de TPM, haga una copia de seguridad de la clave de recuperación de cifrado de TPM.
- 5. Si el problema persiste, recopile el registro de datos de servicio de la interfaz web de BMC y póngase en contacto con el soporte técnico de Lenovo (https://datacentersupport.lenovo.com/ serviceprovider).

#### • A02011002: se declaró que el voltaje especificado inferior crítico está bajando

Inferior crítica: bajando

Gravedad: Error Reparable: sí Notificar automáticamente al centro de soporte: no

#### Acción del usuario:

Lleve a cabo los pasos siguientes hasta que se solucione el problema:

- 1. Si el sensor especificado es VDD\_33\_RUN, VDD\_5\_DUAL o VDD\_5\_RUN, sustituya la placa del sistema (solo un técnico de servicio experto).
- 2. Si el sensor especificado es P12V\_RUN compruebe los registros de sucesos de BMC por si contiene algún problema relacionado con la fuente de alimentación y resuélvalos.
- 3. Si el problema persiste, sustituya la placa del sistema (solo un técnico de servicio experto).
- 4. Nota: la solución para este error puede implicar la sustitución de la placa del sistema. Si se ha habilitado el cifrado de TPM, haga una copia de seguridad de la clave de recuperación de cifrado de TPM.
- 5. Si el problema persiste, recopile el registro de datos de servicio de la interfaz web de BMC y póngase en contacto con el soporte técnico de Lenovo (https://datacentersupport.lenovo.com/ serviceprovider).
- A02011009: se declaró que el voltaje especificado superior crítica está subiendo

Superior crítica: subiendo

Gravedad: Error Reparable: sí Notificar automáticamente al centro de soporte: sí

Acción del usuario:

Lleve a cabo los pasos siguientes hasta que se solucione el problema:

- 1. Si el sensor especificado es VDD\_33\_RUN, VDD\_5\_DUAL o VDD\_5\_RUN, sustituya la placa del sistema (solo un técnico de servicio experto).
- 2. Si el sensor especificado es P12V RUN compruebe los registros de sucesos de BMC por si contiene algún problema relacionado con la fuente de alimentación y resuélvalos.
- 3. Si el problema persiste, sustituya la placa del sistema (solo un técnico de servicio experto).
- 4. Nota: la solución para este error puede implicar la sustitución de la placa del sistema. Si se ha habilitado el cifrado de TPM, haga una copia de seguridad de la clave de recuperación de cifrado de TPM.
- 5. Si el problema persiste, recopile el registro de datos de servicio de la interfaz web de BMC y póngase en contacto con el soporte técnico de Lenovo (https://datacentersupport.lenovo.com/ serviceprovider).
- A02012004: se declaró que el voltaje especificado inferior no recuperable está bajando

Inferior no recuperable: bajando

Gravedad: Error Reparable: sí Notificar automáticamente al centro de soporte: sí

Acción del usuario:

Lleve a cabo los pasos siguientes hasta que se solucione el problema:

- 1. Si el sensor especificado es VDD\_33\_RUN, VDD\_5\_DUAL o VDD\_5\_RUN, sustituya la placa del sistema (solo un técnico de servicio experto).
- 2. Si el sensor especificado es P12V RUN compruebe los registros de sucesos de BMC por si contiene algún problema relacionado con la fuente de alimentación y resuélvalos.
- 3. Si el problema persiste, sustituya la placa del sistema (solo un técnico de servicio experto).
- 4. Nota: la solución para este error puede implicar la sustitución de la placa del sistema. Si se ha habilitado el cifrado de TPM, haga una copia de seguridad de la clave de recuperación de cifrado de TPM.
- 5. Si el problema persiste, recopile el registro de datos de servicio de la interfaz web de BMC y póngase en contacto con el soporte técnico de Lenovo (https://datacentersupport.lenovo.com/ serviceprovider).
- A0201200B: se declaró que el voltaje especificado superior no recuperable está subiendo

Superior no recuperable: subiendo

Gravedad: Error Reparable: sí Notificar automáticamente al centro de soporte: sí

Acción del usuario:

Lleve a cabo los pasos siguientes hasta que se solucione el problema:

1. Si el sensor especificado es VDD 33 RUN, VDD 5 DUAL o VDD\_5\_RUN, sustituya la placa del sistema (solo un técnico de servicio experto).

- 2. Si el sensor especificado es P12V\_RUN compruebe los registros de sucesos de BMC por si contiene algún problema relacionado con la fuente de alimentación y resuélvalos.
- 3. Si el problema persiste, sustituya la placa del sistema (solo un técnico de servicio experto).
- 4. Nota: la solución para este error puede implicar la sustitución de la placa del sistema. Si se ha habilitado el cifrado de TPM, haga una copia de seguridad de la clave de recuperación de cifrado de TPM.
- 5. Si el problema persiste, recopile el registro de datos de servicio de la interfaz web de BMC y póngase en contacto con el soporte técnico de Lenovo (https://datacentersupport.lenovo.com/ serviceprovider).
- A02810400: se canceló declaración de que el voltaje especificado inferior no crítico está bajando

Inferior no crítica: bajando

Gravedad: Información Reparable: no Notificar automáticamente al centro de soporte: no

Acción del usuario:

Sin acción

• A02810402: se canceló la declaración de que el voltaje especificado inferior crítico está bajando

Inferior crítica: bajando

Gravedad: Información Reparable: no Notificar automáticamente al centro de soporte: no

Acción del usuario:

Sin acción

• A02810404: se canceló la declaración de que el voltaje especificado inferior no recuperable está bajando

Inferior no recuperable: bajando

Gravedad: Información Reparable: no Notificar automáticamente al centro de soporte: no

Acción del usuario:

Sin acción

• A02810407: se canceló la declaración de que el voltaje especificado superior no crítica está subiendo

Superior no crítica: subiendo

Gravedad: Información Reparable: no Notificar automáticamente al centro de soporte: no

Acción del usuario:

Sin acción

• A02810409: se canceló la declaración de que el voltaje especificado superior crítica está subiendo

Superior crítica: subiendo

Gravedad: Información Reparable: no Notificar automáticamente al centro de soporte: no

Acción del usuario:

Sin acción

• A0281040B: se canceló la declaración de que el voltaje especificado superior no recuperable está subiendo

Superior no recuperable: subiendo

Gravedad: Información Reparable: no Notificar automáticamente al centro de soporte: no

Acción del usuario:

Sin acción

• A04010800: se declaró que la velocidad del ventilador especificada inferior no crítica está bajando

Inferior no crítica: bajando

Gravedad: Advertencia Reparable: sí Notificar automáticamente al centro de soporte: no

#### Acción del usuario:

Lleve a cabo los pasos siguientes hasta que se solucione el problema:

- 1. Vuelva a colocar el ventilador que presenta errores, indicado por los registros de sucesos de BMC.
- 2. Si el suceso persiste, sustituya el ventilador.
- 3. Si el problema persiste, recopile el registro de datos de servicio de la interfaz web de BMC y póngase en contacto con el soporte técnico de Lenovo (https://datacentersupport.lenovo.com/ serviceprovider).
- A04011002: se declaró que la velocidad del ventilador especificada inferior crítica está bajando

Inferior crítica: bajando

Gravedad: Error Reparable: sí Notificar automáticamente al centro de soporte: sí

Acción del usuario:

Lleve a cabo los pasos siguientes hasta que se solucione el problema:

- 1. Vuelva a colocar el ventilador que presenta errores, indicado por los registros de sucesos de BMC.
- 2. Si el suceso persiste, sustituya el ventilador.
- 3. Si el problema persiste, recopile el registro de datos de servicio de la interfaz web de BMC y póngase en contacto con el soporte técnico de Lenovo (https://datacentersupport.lenovo.com/ serviceprovider).
- A04090200: se declaró que el dispositivo de ventilador de PSU está deshabilitado

Dispositivo deshabilitado

Gravedad: Información Reparable: sí

Notificar automáticamente al centro de soporte: no

Acción del usuario:

Lleve a cabo los pasos siguientes hasta que se solucione el problema:

- 1. Asegúrese de que no hay obstrucciones, como cables empaquetados, para el flujo de aire de la fuente de alimentación.
- 2. Vuelva a colocar la fuente de alimentación n. Si el problema continúa, sustituya la fuente de alimentación n. (n = número de fuente de alimentación)
- 3. Si el problema persiste, recopile el registro de datos de servicio de la interfaz web de BMC y póngase en contacto con el soporte técnico de Lenovo (https://datacentersupport.lenovo.com/ serviceprovider).
- A04810400: se canceló la declaración de que la velocidad del ventilador especificada inferior no crítica está bajando

Inferior no crítica: bajando

Gravedad: Información Reparable: no Notificar automáticamente al centro de soporte: no

Acción del usuario:

Sin acción

• A04810402: se canceló la declaración de que la velocidad del ventilador especificada inferior crítica está bajando

Inferior crítica: bajando

Gravedad: Información Reparable: no Notificar automáticamente al centro de soporte: no

Acción del usuario:

Sin acción

#### • A056F0200: se declaró la intrusión Chassis\_Intr o physical\_security

Intrusión de chasis general

Gravedad: Información Reparable: sí Notificar automáticamente al centro de soporte: no

Acción del usuario:

Lleve a cabo los pasos siguientes hasta que se solucione el problema:

- 1. Vuelva a colocar la cubierta del chasis.
- 2. Compruebe si el conmutador de intrusión está presente. De ser así, inspeccione el cable de conmutador de intrusión en busca de daños y asegúrese de que no se afloje.
- 3. Compruebe los sucesos activos y confirme si se canceló la declaración del "sensor del chasis".
- 4. Si el problema continúa, recopile el registro de datos del servicio y luego póngase en contacto con soporte técnico de Lenovo.
- A05EF0200: se canceló la declaración de la intrusión Chassis\_Intr o physical\_security

Intrusión de chasis general

Gravedad: Información Reparable: no Notificar automáticamente al centro de soporte: no

Acción del usuario:

Sin acción

• A07030201: se declaró el estado del procesador especificado

Estado declarado

Gravedad: Información Reparable: sí Notificar automáticamente al centro de soporte: no

Acción del usuario:

Si el sensor especificado es CPU\_ALERT, sustituya el procesador (solo un técnico de servicio experto). Si el sensor especificado es CPU\_Prochot, lleve a cabo los pasos siguientes hasta que se resuelva el problema:

- 1. Consulte los registros de sucesos del BMC para ver si contiene problemas relacionados con la refrigeración, los ventiladores o la alimentación.
- 2. Asegúrese de que nada obstruya el flujo de aire en las partes delantera y posterior del chasis y de que los rellenos estén colocados e instalados correctamente.
- 3. Asegúrese de que la temperatura ambiente se encuentre dentro del entorno de funcionamiento especificado.
- 4. Si el problema persiste, recopile el registro de datos de servicio de la interfaz web de BMC y póngase en contacto con el soporte técnico de Lenovo (https://datacentersupport.lenovo.com/ serviceprovider).

Si el sensor especificado es CPU\_Thermaltrip lleve a cabo los pasos siguientes hasta que se resuelva el problema:

- 1. Compruebe los registros de eventos del BMC por si contienen problemas con la refrigeración o los ventiladores.
- 2. Asegúrese de que nada obstruya el flujo de aire en las partes delantera y posterior del chasis y de que los rellenos estén colocados e instalados correctamente.
- 3. Asegúrese de que la temperatura ambiente se encuentre dentro del entorno de funcionamiento especificado.
- 4. Asegúrese de que el disipador de calor y el procesador estén bien instalados.
- 5. Asegúrese de que se haya aplicado la grasa térmica correctamente.
- 6. Si el problema persiste, sustituya el procesador y el disipador de calor (solo un técnico de servicio experto).
- 7. Si el problema persiste, recopile el registro de datos de servicio de la interfaz web de BMC y póngase en contacto con el soporte técnico de Lenovo (https://datacentersupport.lenovo.com/ serviceprovider).

#### • A07830201: se declaró el estado del procesador especificado

Cancelación de declaración del estado

Gravedad: Información Reparable: no Notificar automáticamente al centro de soporte: no

Acción del usuario:

Sin acción

• A08070802: se declaró una transición de la fuente de alimentación especificada del estado de menor gravedad a un estado crítico

Transición a crítico de menor gravedad

Gravedad: Advertencia Reparable: sí Notificar automáticamente al centro de soporte: no

Acción del usuario:

Las dos unidades de fuente de alimentación instaladas en el servidor son de diferente tipo de entrada y potencia nominal. Lleve a cabo los pasos siguientes hasta que se solucione el problema:

- 1. Compruebe el tipo de entrada y la potencia nominal de las unidades de fuente de alimentación instaladas para asegurarse de que coinciden.
- 2. Vuelva a calcular la capacidad de potencia requerida mediante Lenovo Capacity Planner (https:// datacentersupport.lenovo.com/solutions/lnvo-lcp).
- 3. Instale las unidades de fuente de alimentación coincidentes (mismo tipo de entrada y potencia) y confirme que cumplen con los requisitos de energía del sistema.
- 4. Si el problema persiste, recopile el registro de datos de servicio de la interfaz web de BMC y póngase en contacto con el soporte técnico de Lenovo (https://datacentersupport.lenovo.com/ serviceprovider).
- A080B1001: se declaró la pérdida de la redundancia de la fuente de alimentación especificada

Pérdida de redundancia

Gravedad: Error Reparable: sí Notificar automáticamente al centro de soporte: no

#### Acción del usuario:

Lleve a cabo los pasos siguientes hasta que se solucione el problema:

- 1. Compruebe los LED de ambas fuentes de alimentación.
- 2. Si el LED de CA no está encendido, verifique el cable de alimentación y el voltaje de entrada.
- 3. Si el LED de CC no está encendido, extraiga y vuelva a instalar la fuente de alimentación.
- 4. Si el LED de error está encendido, sustituya la fuente de alimentación.
- 5. Si el problema persiste, recopile el registro de datos de servicio de la interfaz web de BMC y póngase en contacto con el soporte técnico de Lenovo (https://datacentersupport.lenovo.com/ serviceprovider).

#### • A086F0200: se declaró la presencia detectada de la fuente de alimentación especificada

Presencia detectada

Gravedad: Información Reparable: no Notificar automáticamente al centro de soporte: no

Acción del usuario:

Sin acción

• A086F0802: se declaró un error predictivo de la fuente de alimentación especificada

Error predictivo

Gravedad: Advertencia Reparable: sí Notificar automáticamente al centro de soporte: no

Acción del usuario:

Lleve a cabo los pasos siguientes hasta que se solucione el problema:

- 1. Compruebe los LED de ambas fuentes de alimentación.
- 2. Si el LED de CA no está encendido, verifique el cable de alimentación y el voltaje de entrada.
- 3. Si el LED de CC no está encendido, extraiga y vuelva a instalar la fuente de alimentación.
- 4. Si el LED de error está encendido, sustituya la fuente de alimentación.
- 5. Si el problema persiste, recopile el registro de datos de servicio de la interfaz web de BMC y póngase en contacto con el soporte técnico de Lenovo (https://datacentersupport.lenovo.com/ serviceprovider).
- A086F0803: se declaró la pérdida de entrada o CA o CC de la fuente de alimentación especificada

Pérdida de entrada de la fuente de alimentación (CA/CC)

Gravedad: Advertencia Reparable: sí Notificar automáticamente al centro de soporte: no

Acción del usuario:

Lleve a cabo los pasos siguientes hasta que se solucione el problema:

- 1. Compruebe las conexiones del cable de alimentación. Asegúrese de que los cables de alimentación están conectados correctamente.
- 2. Si el problema persiste, recopile el registro de datos de servicio de la interfaz web de BMC y póngase en contacto con el soporte técnico de Lenovo (https://datacentersupport.lenovo.com/ serviceprovider).
- A086F1001: Este mensaje se utiliza cuando una implementación ha detectado que una fuente de alimentación ha fallado.

Se detectó un error de fuente de alimentación

Gravedad: Error Reparable: sí Notificar automáticamente al centro de soporte: sí

Acción del usuario:

Lleve a cabo los pasos siguientes hasta que se solucione el problema:

- 1. Compruebe si las fuentes de alimentación vienen con la misma entrada y el valor nominal de energía.
- 2. De lo contrario, sustituya uno de ellos para asegurar las fuentes de alimentación tengan la misma entrada y valor nominal de energía.
- 3. Si el problema persiste, recopile el registro de datos de servicio de la interfaz web de BMC y póngase en contacto con el soporte técnico de Lenovo (https://datacentersupport.lenovo.com/ serviceprovider).
- A086F1006: se declaró un error de configuración de la fuente de alimentación especificada

Error de configuración

Gravedad: Error

Reparable: sí Notificar automáticamente al centro de soporte: no

Acción del usuario:

Lleve a cabo los pasos siguientes hasta que se solucione el problema:

- 1. Compruebe si las fuentes de alimentación vienen con la misma entrada y el valor nominal de energía.
- 2. De lo contrario, sustituya uno de ellos para asegurar las fuentes de alimentación tengan la misma entrada y valor nominal de energía.
- 3. Si el problema persiste, recopile el registro de datos de servicio de la interfaz web de BMC y póngase en contacto con el soporte técnico de Lenovo (https://datacentersupport.lenovo.com/ serviceprovider).
- A08870202: Este mensaje se utiliza cuando una implementación ha detectado que un suceso declarado de tipo de \*\*fuente de alimentación\*\*.

Transición a crítico de menor gravedad

Gravedad: Información Reparable: no Notificar automáticamente al centro de soporte: no

Acción del usuario:

Sin acción

• A08EF0200: se canceló la declaración de la presencia detectada de la fuente de alimentación especificada

Presencia detectada

Gravedad: Información Reparable: no Notificar automáticamente al centro de soporte: no

Acción del usuario:

Sin acción

#### • A08EF0401: se canceló la declaración de la falla de la fuente de alimentación especificada

Se detectó un error de fuente de alimentación

Gravedad: Información Reparable: no Notificar automáticamente al centro de soporte: no

Acción del usuario:

Sin acción

• A08EF0402: se canceló la declaración de una falla predictiva de la fuente de alimentación especificada

Error predictivo

Gravedad: Información Reparable: no Notificar automáticamente al centro de soporte: no

Acción del usuario:

Sin acción

#### • A08EF0403: se canceló la declaración de la pérdida de entrada o CA o CC de la fuente de alimentación especificada

Pérdida de entrada de la fuente de alimentación (CA/CC)

Gravedad: Información Reparable: no Notificar automáticamente al centro de soporte: no

Acción del usuario:

Sin acción

• A08EF0406: se canceló la declaración de un error de configuración de la fuente de alimentación especificada

Error de configuración

Gravedad: Información Reparable: no Notificar automáticamente al centro de soporte: no

Acción del usuario:

Sin acción

• A0B0B0806: se declaró el estado de refrigeración de redundancia degradada desde completamente degradada

Redundancia degradada desde totalmente redundante

Gravedad: Advertencia Reparable: sí Notificar automáticamente al centro de soporte: no

Acción del usuario:

Lleve a cabo los pasos siguientes hasta que se solucione el problema:

- 1. Compruebe los registros de sucesos BMC para identificar los errores de ventilador.
- 2. Vuelva a colocar los ventiladores. Si el problema continúa, sustituya los ventiladores con error.
- 3. Si el problema persiste, recopile el registro de datos de servicio de la interfaz web de BMC y póngase en contacto con el soporte técnico de Lenovo (https://datacentersupport.lenovo.com/ serviceprovider).
- A0B8B0206: se canceló el estado de refrigeración de redundancia degradada desde completamente degradada

Redundancia degradada desde totalmente redundante

Gravedad: Información Reparable: no Notificar automáticamente al centro de soporte: no

Acción del usuario:

Sin acción

• A0C071002: Este mensaje se utiliza cuando una implementación ha detectado un suceso declarado de tipo\*\*memoria\*\*.

Transición a crítico de menor gravedad

Gravedad: Error

Reparable: sí Notificar automáticamente al centro de soporte: no

#### Acción del usuario:

Lleve a cabo los pasos siguientes hasta que se solucione el problema:

- 1. Si el problema persiste, compruebe si los DIMM notificados no están correctamente asentados. En caso afirmativo, vuelva a asentarlos.
- 2. Si el problema persiste, inspeccione visualmente los DIMM en busca de daños físicos, polvo o cualquier otra contaminación en el conector o circuitos. En caso afirmativo, quite el polvo de los DIMM, limpie los contactos e instálelos.
- 3. Si el problema persiste, inspeccione visualmente la ranura DIMM en busca de daños físicos. Busque plástico agrietado o roto en la ranura. De haberlo, mueva el DIMM a otra ranura DIMM.
- 4. Si el problema persiste, realice un ciclo de alimentación en el servidor desde la consola de gestión.
- 5. Si el problema persiste, recopile el registro de datos de servicio de la interfaz web de BMC y póngase en contacto con el soporte técnico de Lenovo (https://datacentersupport.lenovo.com/ serviceprovider).

Notas: Las reglas de instalación de DIMM se pueden encontrar en el Manual de mantenimiento.

- SR635: https://thinksystem.lenovofiles.com/help/topic/7Y98/pdf\_files.html
- SR655: https://thinksystem.lenovofiles.com/help/topic/7Y00/pdf\_files.html

#### • A0C6F0204: se declaró que el dispositivo de memoria está deshabilitado

Dispositivo de memoria deshabilitado

Gravedad: Información Reparable: sí Notificar automáticamente al centro de soporte: no

#### Acción del usuario:

Lleve a cabo los pasos siguientes hasta que se solucione el problema:

- 1. Si el problema persiste, compruebe si los DIMM notificados no están correctamente asentados. En caso afirmativo, vuelva a asentarlos.
- 2. Si el problema persiste, inspeccione visualmente los DIMM en busca de daños físicos, polvo o cualquier otra contaminación en el conector o circuitos. En caso afirmativo, quite el polvo de los DIMM, limpie los contactos e instálelos.
- 3. Si el problema persiste, inspeccione visualmente la ranura DIMM en busca de daños físicos. Busque plástico agrietado o roto en la ranura. De haberlo, mueva el DIMM a otra ranura DIMM.
- 4. Si el problema persiste, realice un ciclo de alimentación en el servidor desde la consola de gestión.
- 5. Si el problema persiste, recopile el registro de datos de servicio de la interfaz web de BMC y póngase en contacto con el soporte técnico de Lenovo (https://datacentersupport.lenovo.com/ serviceprovider).

Notas: Las reglas de instalación de DIMM se pueden encontrar en el Manual de mantenimiento.

- SR635: https://thinksystem.lenovofiles.com/help/topic/7Y98/pdf\_files.html
- SR655: https://thinksystem.lenovofiles.com/help/topic/7Y00/pdf\_files.html
- A0C6F1007: Este mensaje se utiliza cuando una implementación ha detectado un error de configuración de DIMM de memoria.

Error de configuración

Gravedad: Error Reparable: sí Notificar automáticamente al centro de soporte: no

Acción del usuario:

Lleve a cabo los pasos siguientes hasta que se solucione el problema:

- 1. Revise el sitio web de ServerProven para ver si el servidor no admite ningún DIMM notificado. De ser así, reemplácelos por otros compatibles.
- 2. Si el problema persiste, compruebe si los DIMM notificados no están rellenados según las reglas de instalación de DIMM. Se ser así, vuelva a rellenarlos siguiendo las reglas.
- 3. Si el problema persiste, compruebe si los DIMM notificados no están correctamente asentados. En caso afirmativo, vuelva a asentarlos.
- 4. Si el problema persiste, inspeccione visualmente cualquier DIMM informado en busca de daños físicos, polvo o cualquier otra contaminación en el conector o circuitos. En caso afirmativo, quite el polvo de los DIMM, limpie los contactos e instálelos.
- 5. Si el problema persiste, inspeccione visualmente la ranura DIMM en busca de daños físicos. Busque plástico agrietado o roto en la ranura. De haberlo, mueva el DIMM a otra ranura DIMM.
- 6. Si el problema persiste, realice un ciclo de alimentación en el servidor desde la consola de gestión.
- 7. Si el problema persiste, recopile el registro de datos de servicio de la interfaz web de BMC y póngase en contacto con el soporte técnico de Lenovo (https://datacentersupport.lenovo.com/ serviceprovider).

Notas: Las reglas de instalación de DIMM se pueden encontrar en el Manual de mantenimiento.

- SR635: https://thinksystem.lenovofiles.com/help/topic/7Y98/pdf\_files.html
- SR655: https://thinksystem.lenovofiles.com/help/topic/7Y00/pdf\_files.html
- A0D6F0200: se declaró la presencia de la unidad especificada

Presencia de la unidad

Gravedad: Información Reparable: no Notificar automáticamente al centro de soporte: no

Acción del usuario:

Sin acción

#### • A0D6F0207: se declaró la reconstrucción o reasignación de la unidad especificada en curso

Reconstrucción/reasignación en curso

Gravedad: Información Reparable: no Notificar automáticamente al centro de soporte: no

Acción del usuario:

Sin acción

#### • A0D6F1001: se declaró la falla de la unidad especificada

Error de unidad

Gravedad: Error Reparable: sí Notificar automáticamente al centro de soporte: sí

#### Acción del usuario:

Lleve a cabo los pasos siguientes hasta que se solucione el problema:

- 1. Busque cualquier boletín de servicio, consejos tecnológicos y actualizaciones de firmware aplicables para este controlador en el Portal de soporte (https://datacentersupport.lenovo.com).
- 2. Si el problema persiste, recopile los registros de datos de servicio de la consola de administración y póngase en contacto con el soporte técnico de Lenovo (https://datacentersupport.lenovo.com/ serviceprovider).

#### • A0DEF0200: se canceló la declaración de la presencia de la unidad especificada

Presencia de la unidad

Gravedad: Información Reparable: sí Notificar automáticamente al centro de soporte: no

Acción del usuario:

Lleve a cabo los pasos siguientes hasta que se solucione el problema:

- 1. Busque cualquier boletín de servicio, consejos tecnológicos y actualizaciones de firmware aplicables para este controlador en el Portal de soporte (https://datacentersupport.lenovo.com).
- 2. Revise los registros de sucesos del sistema en búsqueda de otros errores relacionados con RAID. De ser así, identifique las unidades afectadas y vuelva a colocarlas.
- 3. Si el problema persiste, sustituya las unidades afectadas.
- 4. Si el problema persiste, recopile los registros de datos de servicio de la consola de administración y póngase en contacto con el soporte técnico de Lenovo (https://datacentersupport.lenovo.com/ serviceprovider).

#### • A0DEF0207: se canceló la declaración de la reconstrucción o reasignación de la unidad especificada en curso

Reconstrucción/reasignación en curso

Gravedad: Información Reparable: no Notificar automáticamente al centro de soporte: no

Acción del usuario:

Sin acción

#### • A0DEF0401: se canceló la declaración de la falla de la unidad especificada

Error de unidad

Gravedad: Información Reparable: no Notificar automáticamente al centro de soporte: no

Acción del usuario:

Sin acción

#### • A106F0202: se declaró el restablecimiento del área de registro

Restablecimiento/borrado de área de registro

Gravedad: Información Reparable: no

Notificar automáticamente al centro de soporte: no

Acción del usuario:

Sin acción

#### • A106F0204: se declaró el SEL completo

SEL completo

Gravedad: Información Reparable: sí Notificar automáticamente al centro de soporte: no

Acción del usuario:

Borre los registros de sucesos del sistema.

#### • A106F0805: se declaró el SEL casi completo

SEL casi completo

Gravedad: Advertencia Reparable: sí Notificar automáticamente al centro de soporte: no

Acción del usuario:

Borre los registros de sucesos del sistema.

#### • A136F0200: Declaración de panel frontal NMI/Interrupción diagnóstica cancelada

Panel frontal NMI/Interrupción de diagnóstico

Gravedad: Información Reparable: no Notificar automáticamente al centro de soporte: no

Acción del usuario:

Sin acción

• A136F1000: Este mensaje se utiliza cuando una implementación ha detectado una interrupción de diagnóstico/NMI de panel frontal.

Panel frontal NMI/Interrupción de diagnóstico

Gravedad: Error Reparable: sí Notificar automáticamente al centro de soporte: no

Acción del usuario:

Lleve a cabo los pasos siguientes hasta que se solucione el problema:

- 1. Inicie sesión en la interfaz web BMC y navegue a las configuraciones > capture BSOD.
- 2. Compruebe la instantánea del sistema tomada por el BMC.
	- Si ha activado el NMI usted mismo en la consola de administración.
		- a. Guarde la instantánea para el análisis de bloqueo futuro.
		- b. Reinicie el sistema.
	- Si no sabe por qué el sistema falló.
		- a. Analice los errores de la instantánea y tome las medidas adecuadas.
- b. Reinicie el sistema y compruebe si ha vuelto al estado de funcionamiento normal.
- c. Si persiste algún problema, recopile la instantánea del sistema y los registros de datos de servicio de la consola de administración y póngase en contacto con el soporte técnico de Lenovo (https://datacentersupport.lenovo.com/serviceprovider).

#### • A146F0200: se declaró que se presionó el botón de encendido

Se presionó el botón de encendido

Gravedad: Información Reparable: no Notificar automáticamente al centro de soporte: no

Acción del usuario:

Sin acción

#### • A16090201: se declaró BMC\_Boot\_Up

Dispositivo habilitado

Gravedad: Información Reparable: no Notificar automáticamente al centro de soporte: no

Acción del usuario:

Sin acción

#### • A1B6F0200: se declaró la conexión del cable especificado

Cable/interconexión conectado

Gravedad: Información Reparable: no Notificar automáticamente al centro de soporte: no

Acción del usuario:

Sin acción

#### • A1B6F1001: se declaró un error de configuración de tipo de ventilador

Error de configuración

Gravedad: Error Reparable: sí Notificar automáticamente al centro de soporte: no

Acción del usuario:

Lleve a cabo los pasos siguientes hasta que se solucione el problema:

- 1. Desconecte la alimentación del chasis y compruebe si el ventilador y la placa del ventilador están conectados correctamente.
- 2. Compruebe si el tipo de ventilador utilizado es el correcto y cumple con las reglas técnicas de los ventiladores del sistema.
- 3. Si el problema persiste, recopile los registros de datos de servicio de la consola de administración y póngase en contacto con el soporte técnico de Lenovo (https://datacentersupport.lenovo.com/ serviceprovider).
- A216F1000: se declaró la detección de una falla del cable o la tarjeta que se especificó.

Se declaró el estado de error

Gravedad: Error Reparable: sí Notificar automáticamente al centro de soporte: sí

Acción del usuario:

Lleve a cabo los pasos siguientes hasta que se solucione el problema:

- 1. Desconecte la alimentación del chasis y compruebe si el cable/tarjeta está conectado correctamente.
- 2. Compruebe si la relación correspondiente entre el cable y la tarjeta utilizada es correcta.
- 3. Si el problema persiste, recopile los registros de datos de servicio de la consola de administración y póngase en contacto con el soporte técnico de Lenovo (https://datacentersupport.lenovo.com/ serviceprovider).
- A21EF0400: se canceló la detección de una falla del cable o la tarjeta que se especificó.

Se declaró el estado de error

Gravedad: Información Reparable: no Notificar automáticamente al centro de soporte: no

Acción del usuario:

Sin acción

#### • A226F0200: ACPI en estado de funcionamiento S0/G0

Funcionamiento de S0/G0

Gravedad: Información Reparable: no Notificar automáticamente al centro de soporte: no

Acción del usuario:

Sin acción

#### • A226F0205: ACPI en estado apagado parcial s5/g2

S5/G2: apagado parcial

Gravedad: Información Reparable: no Notificar automáticamente al centro de soporte: no

Acción del usuario:

Sin acción

#### • A236F0200: se declaró un temporizador Watchdog2 caducado

Temporizador caducado: solo estado (sin acción)

Gravedad: Información Reparable: no Notificar automáticamente al centro de soporte: no

Acción del usuario:

Sin acción

#### • A236F0201: se declaró un restablecimiento completo de Watchdog2

Restablecimiento completo

Gravedad: Información Reparable: no Notificar automáticamente al centro de soporte: no

Acción del usuario:

Sin acción

#### • A236F0202: se declaró un apagado de Watchdog2

Apagado

Gravedad: Información Reparable: no Notificar automáticamente al centro de soporte: no

Acción del usuario:

Sin acción

• A236F0203: se declaró un ciclo de apagado de Watchdog2

Ciclo de apagado

Gravedad: Información Reparable: no Notificar automáticamente al centro de soporte: no

Acción del usuario:

Sin acción

#### • A236F0208: se declaró una interrupción de temporizador Watchdog2

Interrupción de temporizador

Gravedad: Información Reparable: no Notificar automáticamente al centro de soporte: no

Acción del usuario:

Sin acción

## <span id="page-30-0"></span>Capítulo 3. Sucesos de UEFI

Los mensajes de error de diagnóstico de la UEFI se pueden generar cuando el servidor se inicia (POST) o mientras el servidor se encuentra en ejecución. Los mensajes de error de UEFI se registran en el registro de sucesos de BMC del servidor.

<span id="page-30-2"></span>Para cada código de suceso se muestran los campos siguientes:

#### Identificador del suceso

Un identificador que identifica de forma exclusiva un suceso.

#### Descripción del suceso

La cadena del mensaje registrado que se muestra para un suceso.

#### **Explicación**

Proporciona información adicional para explicar el motivo por el que puede haberse producido el suceso.

#### Gravedad

Indicación del nivel de preocupación de la condición. La gravedad se abrevia en el registro de sucesos, en el primer carácter. Pueden aparecer las gravedades siguientes:

- Información. El suceso se registró con finalidades de auditoría, a menudo es una acción de usuario o un cambio de estado que es comportamiento normal.
- Advertencia. El suceso no es tan grave como un error pero, en la medida de lo posible, debe corregirse la condición antes de que se convierta en un error. También puede tratarse de una condición que requiera supervisión o mantenimiento adicionales.
- Error. El suceso tiene un fallo o una condición crítica que afecta al servicio o a una función prevista.

#### Acción del usuario

Indica qué acciones debe realizar para solucionar el suceso. Siga los pasos indicados en esta sección, en el orden en que se muestran, hasta que se solucione el problema. Si no puede resolver el problema después de realizar todos los pasos, póngase en contacto con Soporte de Lenovo.

### <span id="page-30-1"></span>Sucesos de UEFI organizados por gravedad

En la siguiente tabla se enumeran todos los sucesos de UEFI, organizados por gravedad (Informativo, Error y Advertencia).

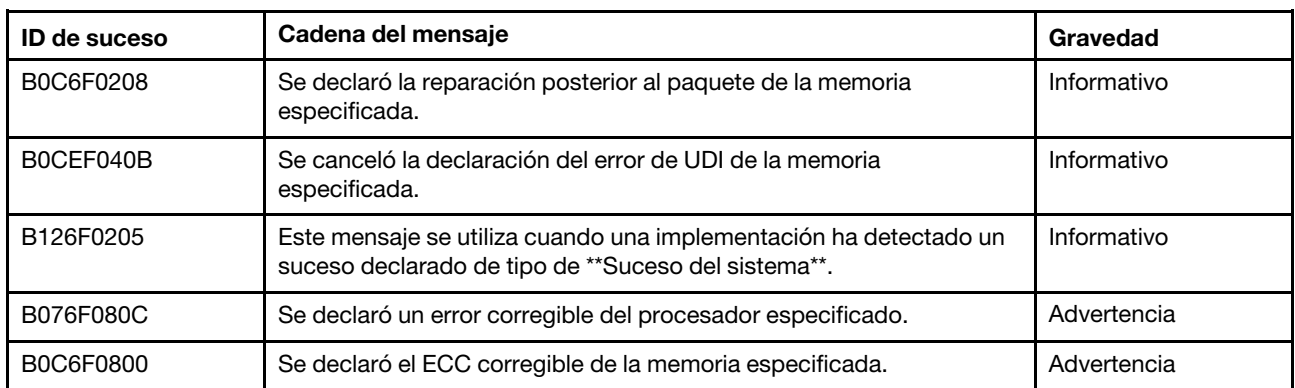

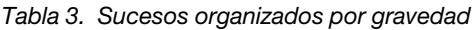

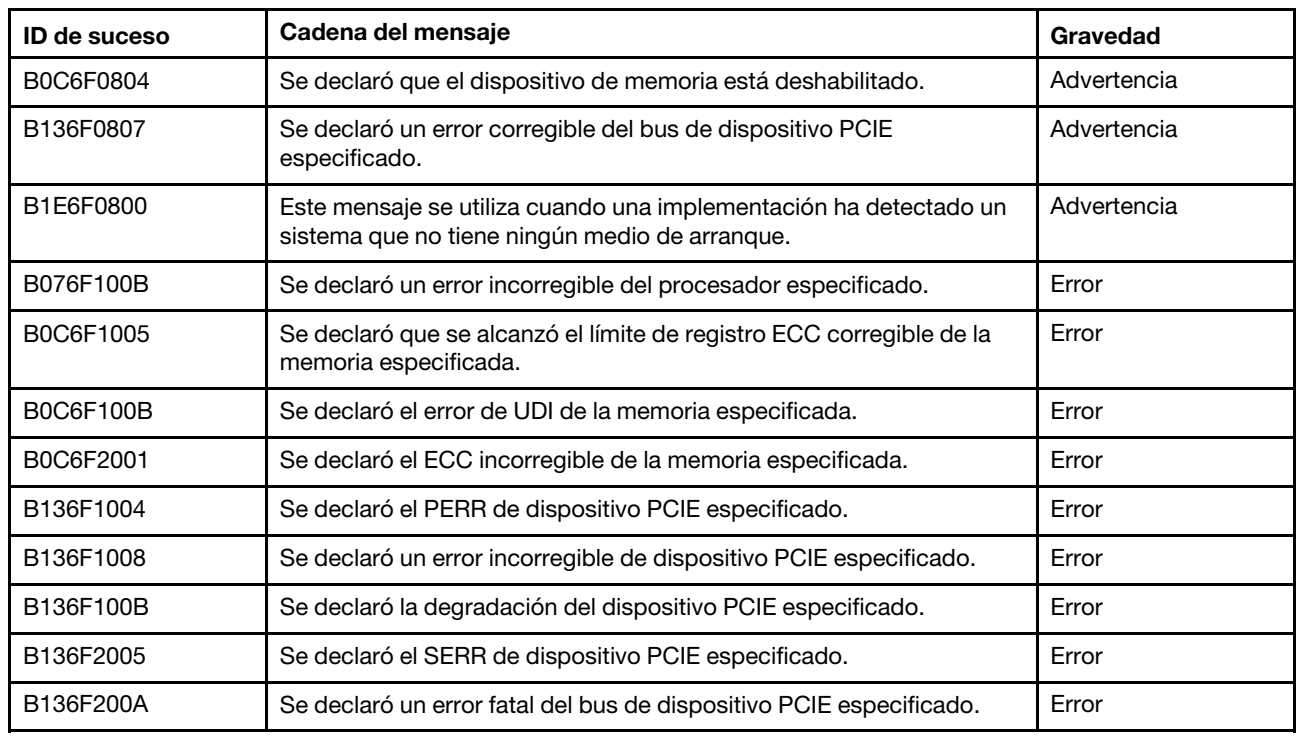

Tabla 3. Sucesos organizados por gravedad (continuación)

### <span id="page-31-0"></span>Lista de los sucesos de UEFI

En esta sección se enumeran todos los mensajes que se pueden enviar desde la UEFI.

#### • B076F080C: se declaró un error corregible del procesador especificado.

Error corregible del procesador

Gravedad: Advertencia

Acción del usuario:

Lleve a cabo los pasos siguientes:

- 1. Compruebe que el procesador sea una opción válida incluida como dispositivo Server Proven para este sistema. Si se identifica un procesador no admitido, quite dicho procesador y sustitúyalo por un procesador admitido (solo técnico de servicio experto).
- 2. Compruebe si el firmware de UEFI/BIOS es el más reciente. Si no es así, actualícelo a la versión más reciente.
- 3. Compruebe si el procesador y el disipador de calor están instalados correctamente.
- 4. Visite el sitio web de soporte de Lenovo para ver si hay boletines de servicio o actualizaciones de firmware aplicables a este error de procesador.
- 5. Si el problema persiste, recopile el registro de datos de servicio de la interfaz web de BMC y póngase en contacto con el soporte técnico de Lenovo (https://datacentersupport.lenovo.com/ serviceprovider).
- B076F100B: se declaró un error incorregible del procesador especificado.

Error incorregible del procesador

Gravedad: Error

#### Acción del usuario:

Lleve a cabo los pasos siguientes:

- 1. Compruebe que el procesador sea una opción válida incluida como dispositivo Server Proven para este sistema. Si se identifica un procesador no admitido, quite dicho procesador y sustitúyalo por un procesador admitido.
- 2. Compruebe si el firmware de UEFI/BIOS es el más reciente. Si no es así, actualícelo a la versión más reciente.
- 3. Compruebe si el procesador y el disipador de calor están instalados correctamente.
- 4. Visite el sitio web de soporte de Lenovo para ver si hay boletines de servicio o actualizaciones de firmware aplicables a este error de procesador.
- 5. Si el problema persiste, recopile el registro de datos de servicio de la interfaz web de BMC y póngase en contacto con el soporte técnico de Lenovo (https://datacentersupport.lenovo.com/ serviceprovider).
- B0C6F0208: se declaró la reparación posterior al paquete de la memoria especificada.

Reparación posterior del paquete

Gravedad: Información

Acción del usuario:

Sin acción

#### • B0C6F0800: se declaró el ECC corregible de la memoria especificada

Error corregible de memoria

Gravedad: Advertencia

Acción del usuario:

Lleve a cabo los pasos siguientes:

- 1. Si el servidor se ha instalado, movido, sometido a un servicio o actualizado recientemente, compruebe que el DIMM esté bien conectado y, visualmente, compruebe si hay materiales extraños en alguno de los conectores DIMM de ese canal de memoria. De ser así, vuelva a colocar el DIMM o limpie el material externo en ese canal de DIMM.
- 2. Vuelva a instalar o intercambie los DIMM para comprobar si se puede resolver el problema.
- 3. Compruebe que la memoria sea una opción válida incluida como dispositivo de servidor probado para este sistema. Si se identifica una memoria no admitida, quite dicha memoria o sustitúyala por una admitida.
- 4. Compruebe el manual de mantenimiento comprobar que se hayan seguido las reglas de instalación del módulo de memoria.
- 5. Visite el sitio web de soporte de Lenovo para ver si hay boletines de servicio o actualizaciones de firmware aplicables a este error de memoria.
- 6. Si el problema vuelve a ocurrir en el mismo conector de DIMM, inspeccione el conector en busca de daños.
- 7. Si el problema persiste, recopile el registro de datos de servicio de la interfaz web de BMC y póngase en contacto con el soporte técnico de Lenovo (https://datacentersupport.lenovo.com/ serviceprovider).
- B0C6F0804: se declaró que el dispositivo de memoria está deshabilitado.

Dispositivo DIMM deshabilitado

Gravedad: Advertencia

Acción del usuario:

Lleve a cabo los pasos siguientes:

- 1. Si el servidor se ha instalado, movido, sometido a un servicio o actualizado recientemente, compruebe que el DIMM esté bien conectado y, visualmente, compruebe si hay materiales extraños en alguno de los conectores DIMM de ese canal de memoria. De ser así, vuelva a colocar el DIMM o limpie el material externo en ese canal de DIMM.
- 2. Vuelva a instalar o intercambie los DIMM para comprobar si se puede resolver el problema.
- 3. Compruebe que la memoria sea una opción válida incluida como dispositivo de servidor probado para este sistema. Si se identifica una memoria no admitida, quite dicha memoria o sustitúyala por una admitida.
- 4. Compruebe el manual de mantenimiento comprobar que se hayan seguido las reglas de instalación del módulo de memoria.
- 5. Visite el sitio web de soporte de Lenovo para ver si hay boletines de servicio o actualizaciones de firmware aplicables a este error de memoria.
- 6. Si el problema vuelve a ocurrir en el mismo conector de DIMM, inspeccione el conector en busca de daños.
- 7. Si el problema persiste, recopile el registro de datos de servicio de la interfaz web de BMC y póngase en contacto con el soporte técnico de Lenovo (https://datacentersupport.lenovo.com/ serviceprovider).
- 8. Las reglas de instalación de DIMM se pueden encontrar en el Manual de mantenimiento.
- 9. SR635: https://thinksystem.lenovofiles.com/help/topic/7Y98/pdf\_files.html
- 10. SR655: https://thinksystem.lenovofiles.com/help/topic/7Y00/pdf\_files.html

#### • B0C6F1005: se declaró que se alcanzó el límite de registro ECC corregible de la memoria especificada.

Error corregible de memoria MÁX.

Gravedad: Error

Acción del usuario:

- 1. Si el servidor se ha instalado, movido, sometido a un servicio o actualizado recientemente, compruebe que el DIMM esté bien conectado y, visualmente, compruebe si hay materiales extraños en alguno de los conectores DIMM de ese canal de memoria. De ser así, vuelva a colocar el DIMM o limpie el material externo en ese canal de DIMM.
- 2. Vuelva a instalar o intercambie los DIMM para comprobar si se puede resolver el problema.
- 3. Compruebe que la memoria sea una opción válida incluida como dispositivo de servidor probado para este sistema. Si se identifica una memoria no admitida, quite dicha memoria o sustitúyala por una admitida.
- 4. Compruebe el manual de mantenimiento comprobar que se hayan seguido las reglas de instalación del módulo de memoria.
- 5. Visite el sitio web de soporte de Lenovo para ver si hay boletines de servicio o actualizaciones de firmware aplicables a este error de memoria.
- 6. Si el problema vuelve a ocurrir en el mismo conector de DIMM, inspeccione el conector en busca de daños.
- 7. Si el problema persiste, recopile el registro de datos de servicio de la interfaz web de BMC y póngase en contacto con el soporte técnico de Lenovo (https://datacentersupport.lenovo.com/ serviceprovider).

#### • B0C6F100B: se declaró el error de UDI de la memoria especificada.

Error DIMM de UDI

Gravedad: Error

Acción del usuario:

Lleve a cabo los pasos siguientes:

- 1. Saque los DIMM, póngase en contacto con soporte técnico de Lenovo para la devolución de campo.
- 2. Después de volver a mostrar los DIMM de UDI, compruebe si se ha resuelto el problema.
- 3. Visite el sitio web de soporte de Lenovo para ver si hay boletines de servicio o actualizaciones de firmware aplicables a este error.
- 4. Si el problema persiste, recopile el registro de datos de servicio de la interfaz web de BMC y póngase en contacto con el soporte técnico de Lenovo (https://datacentersupport.lenovo.com/ serviceprovider).

#### • B0C6F2001: se declaró el ECC incorregible de la memoria especificada.

Error incorregible de memoria

Gravedad: Error

Acción del usuario:

Lleve a cabo los pasos siguientes:

- 1. Si el servidor se ha instalado, movido, sometido a un servicio o actualizado recientemente, compruebe que el DIMM esté bien conectado y, visualmente, compruebe si hay materiales extraños en alguno de los conectores DIMM de ese canal de memoria. De ser así, vuelva a colocar el DIMM o limpie el material externo en ese canal de DIMM.
- 2. Vuelva a instalar o intercambie los DIMM para comprobar si se puede resolver el problema.
- 3. Compruebe que la memoria sea una opción válida incluida como dispositivo de servidor probado para este sistema. Si se identifica una memoria no admitida, quite dicha memoria o sustitúyala por una admitida.
- 4. Compruebe el manual de mantenimiento comprobar que se hayan seguido las reglas de instalación del módulo de memoria.
- 5. Visite el sitio web de soporte de Lenovo para ver si hay boletines de servicio o actualizaciones de firmware aplicables a este error de memoria.
- 6. Si el problema vuelve a ocurrir en el mismo conector de DIMM, inspeccione el conector en busca de daños.
- 7. Si el problema persiste, recopile el registro de datos de servicio de la interfaz web de BMC y póngase en contacto con el soporte técnico de Lenovo (https://datacentersupport.lenovo.com/ serviceprovider).
- B0CEF040B: se canceló la declaración del error de UDI de la memoria especificada.

Error DIMM de UDI

Gravedad: Información

Acción del usuario:

Sin acción

• B126F0205: este mensaje se utiliza cuando una implementación ha detectado un suceso declarado de tipo de \*\*Suceso del sistema\*\*.

Sincronización de reloj de hora del suceso del sistema

Gravedad: Información

Acción del usuario:

Sin acción

• B136F0807: se declaró un error corregible del bus de dispositivo PCIE especificado.

Error corregible de bus

Gravedad: Advertencia

Acción del usuario:

Lleve a cabo los pasos siguientes:

- 1. Si el servidor y/o cualquier otro cable conectado se instalaron, trasladaron, revisaron o actualizaron recientemente, verifique si el procesador, el adaptador y los cables conectados están colocados correctamente y compruebe visualmente si hay materiales extraños en el zócalo del procesador y en cualquier ranura de PCIe. De ser así, vuelva a colocar el procesador, el adaptador y cualquier otro cable conectado o limpie el material externo en el zócalo del procesador y la ranura de PCIe.
- 2. Vuelva a cargar el controlador de dispositivo.
- 3. Consulte el sitio de soporte de Lenovo para ver si hay un controlador de dispositivo aplicable, una actualización de firmware u otra información que se aplique a este error. Cargue el controlador del dispositivo nuevo e instale las actualizaciones de firmware requeridas.
- 4. Intercambie otros dispositivos PCIe en la ranura, si el problema vuelve a ocurrir en la misma ranura de PCIe, inspeccione la ranura de PCIe por si hubiera algún daño. Si el problema se resolvió, cambie otra tarjeta PCIe idéntica para comprobar si el problema se puede volver a resolver.
- 5. Si el problema persiste, recopile el registro de datos de servicio de la interfaz web de BMC y póngase en contacto con el soporte técnico de Lenovo (https://datacentersupport.lenovo.com/ serviceprovider).
- B136F1004: se declaró el PERR de dispositivo PCIE especificado.

PERR de PCI

Gravedad: Error

Acción del usuario:

- 1. Si el servidor y/o cualquier otro cable conectado se instalaron, trasladaron, revisaron o actualizaron recientemente, verifique si el procesador, el adaptador y los cables conectados están colocados correctamente y compruebe visualmente si hay materiales extraños en el zócalo del procesador y en cualquier ranura de PCIe. De ser así, vuelva a colocar el procesador, el adaptador y cualquier otro cable conectado o limpie el material externo en el zócalo del procesador y la ranura de PCIe.
- 2. Vuelva a cargar el controlador de dispositivo.
- 3. Consulte el sitio de soporte de Lenovo para ver si hay un controlador de dispositivo aplicable, una actualización de firmware u otra información que se aplique a este error. Cargue el controlador del dispositivo nuevo e instale las actualizaciones de firmware requeridas.
- 4. Intercambie otros dispositivos PCIe en la ranura, si el problema vuelve a ocurrir en la misma ranura de PCIe, inspeccione la ranura de PCIe por si hubiera algún daño. Si el problema se resolvió, cambie otra tarjeta PCIe idéntica para comprobar si el problema se puede volver a resolver.
- 5. Si el problema persiste, recopile el registro de datos de servicio de la interfaz web de BMC y póngase en contacto con el soporte técnico de Lenovo (https://datacentersupport.lenovo.com/ serviceprovider).
- B136F1008: se declaró un error incorregible de dispositivo PCIE especificado.

Error incorregible de bus

Gravedad: Error

Acción del usuario:

#### Lleve a cabo los pasos siguientes:

- 1. Si el servidor y/o cualquier otro cable conectado se instalaron, trasladaron, revisaron o actualizaron recientemente, verifique si el procesador, el adaptador y los cables conectados están colocados correctamente y compruebe visualmente si hay materiales extraños en el zócalo del procesador y en cualquier ranura de PCIe. De ser así, vuelva a colocar el procesador, el adaptador y cualquier otro cable conectado o limpie el material externo en el zócalo del procesador y la ranura de PCIe.
- 2. Vuelva a cargar el controlador de dispositivo.
- 3. Consulte el sitio de soporte de Lenovo para ver si hay un controlador de dispositivo aplicable, una actualización de firmware u otra información que se aplique a este error. Cargue el controlador del dispositivo nuevo e instale las actualizaciones de firmware requeridas.
- 4. Intercambie otros dispositivos PCIe en la ranura, si el problema vuelve a ocurrir en la misma ranura de PCIe, inspeccione la ranura de PCIe por si hubiera algún daño. Si el problema se resolvió, cambie otra tarjeta PCIe idéntica para comprobar si el problema se puede volver a resolver.
- 5. Si el problema persiste, recopile el registro de datos de servicio de la interfaz web de BMC y póngase en contacto con el soporte técnico de Lenovo (https://datacentersupport.lenovo.com/ serviceprovider).
- B136F100B: se declaró la degradación del dispositivo PCIE especificado.

Bus degradado

Gravedad: Error

Acción del usuario:

Lleve a cabo los pasos siguientes:

- 1. Si el servidor y/o cualquier otro cable conectado se instalaron, trasladaron, revisaron o actualizaron recientemente, verifique si el procesador, el adaptador y los cables conectados están colocados correctamente y compruebe visualmente si hay materiales extraños en el zócalo del procesador y en cualquier ranura de PCIe. De ser así, vuelva a colocar el procesador, el adaptador y cualquier otro cable conectado o limpie el material externo en el zócalo del procesador y la ranura de PCIe.
- 2. Vuelva a cargar el controlador de dispositivo.
- 3. Consulte el sitio de soporte de Lenovo para ver si hay un controlador de dispositivo aplicable, una actualización de firmware u otra información que se aplique a este error. Cargue el controlador del dispositivo nuevo e instale las actualizaciones de firmware requeridas.
- 4. Intercambie otros dispositivos PCIe en la ranura, si el problema vuelve a ocurrir en la misma ranura de PCIe, inspeccione la ranura de PCIe por si hubiera algún daño. Si el problema se resolvió, cambie otra tarjeta PCIe idéntica para comprobar si el problema se puede volver a resolver.
- 5. Si el problema persiste, recopile el registro de datos de servicio de la interfaz web de BMC y póngase en contacto con el soporte técnico de Lenovo (https://datacentersupport.lenovo.com/ serviceprovider).
- B136F2005: se declaró el SERR de dispositivo PCIE especificado.

SERR de PCI

Gravedad: Error

Acción del usuario:

- 1. Si el servidor y/o cualquier otro cable conectado se instalaron, trasladaron, revisaron o actualizaron recientemente, verifique si el procesador, el adaptador y los cables conectados están colocados correctamente y compruebe visualmente si hay materiales extraños en el zócalo del procesador y en cualquier ranura de PCIe. De ser así, vuelva a colocar el procesador, el adaptador y cualquier otro cable conectado o limpie el material externo en el zócalo del procesador y la ranura de PCIe.
- 2. Vuelva a cargar el controlador de dispositivo.
- 3. Consulte el sitio de soporte de Lenovo para ver si hay un controlador de dispositivo aplicable, una actualización de firmware u otra información que se aplique a este error. Cargue el controlador del dispositivo nuevo e instale las actualizaciones de firmware requeridas.
- 4. Intercambie otros dispositivos PCIe en la ranura, si el problema vuelve a ocurrir en la misma ranura de PCIe, inspeccione la ranura de PCIe por si hubiera algún daño. Si el problema se resolvió, cambie otra tarjeta PCIe idéntica para comprobar si el problema se puede volver a resolver.
- 5. Si el problema persiste, recopile el registro de datos de servicio de la interfaz web de BMC y póngase en contacto con el soporte técnico de Lenovo (https://datacentersupport.lenovo.com/ serviceprovider).
- B136F200A: se declaró un error fatal del bus de dispositivo PCIE especificado.

Error fatal de bus

Gravedad: Error

Acción del usuario:

Lleve a cabo los pasos siguientes:

- 1. Si el servidor y/o cualquier otro cable conectado se instalaron, trasladaron, revisaron o actualizaron recientemente, verifique si el procesador, el adaptador y los cables conectados están colocados correctamente y compruebe visualmente si hay materiales extraños en el zócalo del procesador y en cualquier ranura de PCIe. De ser así, vuelva a colocar el procesador, el adaptador y cualquier otro cable conectado o limpie el material externo en el zócalo del procesador y la ranura de PCIe.
- 2. Vuelva a cargar el controlador de dispositivo.
- 3. Consulte el sitio de soporte de Lenovo para ver si hay un controlador de dispositivo aplicable, una actualización de firmware u otra información que se aplique a este error. Cargue el controlador del dispositivo nuevo e instale las actualizaciones de firmware requeridas.
- 4. Intercambie otros dispositivos PCIe en la ranura, si el problema vuelve a ocurrir en la misma ranura de PCIe, inspeccione la ranura de PCIe por si hubiera algún daño. Si el problema se resolvió, cambie otra tarjeta PCIe idéntica para comprobar si el problema se puede volver a resolver.
- 5. Si el problema persiste, recopile el registro de datos de servicio de la interfaz web de BMC y póngase en contacto con el soporte técnico de Lenovo (https://datacentersupport.lenovo.com/ serviceprovider).
- B1E6F0800: este mensaje se utiliza cuando una implementación ha detectado un sistema que no tiene ningún medio de arranque.

Error de arranque | No hay medio de arranque

Gravedad: Advertencia

Acción del usuario:

- 1. Asegúrese de que los medios de arranque están instalados correctamente.
- 2. Asegúrese de que el UEFI/SO heredado en el medio esté establecido en el modo de arranque correspondiente en la configuración de UEFI.
- 3. Visite el sitio web de soporte de Lenovo para ver si hay boletines de servicio o actualizaciones de firmware aplicables a este error.
- 4. Si el problema persiste, recopile el registro de datos de servicio de la interfaz web de BMC y póngase en contacto con el soporte técnico de Lenovo (https://datacentersupport.lenovo.com/ serviceprovider).

### <span id="page-38-0"></span>**Notas**

Para los siguientes ID de sucesos:

- B136F0807
- B136F1004
- B136F1008
- B136F2005
- B136F200A
- B136F100B

Si el sensor NVMEs AER 00-15 o NVMEs AER 16-31 activa el registro de sucesos, el usuario puede obtener BayID de los datos OEM que se llevaron al registro. BayID se representa mediante los bits 4 a 7 en los datos OEM1.

Nota: Bit 4 a 7: estos cuatro bits indican 16 BayID en un rango de 0 a 15. Pero para calcular la BayID exacta, el usuario también debe combinar el sensor de este suceso.

- Si el sensor es **NVMEs\_AER\_00-15**, BayID = valor de bit 4 a 7 en datos OEM1 + 0<sup>\*</sup>16
- Si el sensor es **NVMEs\_AER\_16-31**, BayID = valor de bit 4 a 7 en datos OEM1 + 1\*16

## <span id="page-40-0"></span>Apéndice A. Obtención de ayuda y asistencia técnica

Si necesita ayuda, servicio o asistencia técnica, o simplemente desea obtener más información acerca de los productos de Lenovo, encontrará una amplia variedad de fuentes disponibles en Lenovo que le asistirán.

<span id="page-40-2"></span>En la siguiente dirección de la World Wide Web, encontrará información actualizada acerca de los sistemas, los dispositivos opcionales, los servicios y el soporte de Lenovo:

#### <http://datacentersupport.lenovo.com>

<span id="page-40-1"></span>Nota: IBM es el proveedor de servicios preferido de Lenovo para ThinkSystem.

### Antes de llamar

Antes de llamar, existen varios pasos que debe tomar para intentar resolver el problema usted mismo. Si decide que necesita solicitar asistencia, recopile la información necesaria para el técnico de servicio para facilitar la resolución expedita del problema.

#### <span id="page-40-3"></span>Intente resolver el problema usted mismo

Usted puede resolver muchos problemas sin asistencia externa siguiendo los procedimientos de resolución de problemas que Lenovo proporciona en la ayuda en línea o en la documentación del producto Lenovo. La documentación del producto Lenovo también describe las pruebas de diagnóstico que usted puede realizar. La documentación de la mayoría de sistemas, sistemas operativos y programas contiene procedimientos de resolución de problemas y explicaciones de mensajes de error y códigos de error. Si sospecha que tiene un problema de software, consulte la documentación del sistema operativo o del programa.

Encontrará documentación de producto de todos los productos ThinkSystem en la siguiente ubicación:

Encontrará documentación de producto para los productos ThinkSystem en <https://pubs.lenovo.com/>

Puede realizar estos pasos para intentar solucionar el problema usted mismo:

- Compruebe todos los cables para asegurarse de que están correctamente conectados.
- Compruebe los interruptores de alimentación para asegurarse de que el sistema y los posibles dispositivos opcionales están encendidos.
- Revise los controladores de dispositivo actualizados de software, firmware y sistema operativo para su producto Lenovo. Los términos y condiciones de Lenovo Warranty establecen que usted, el propietario del producto Lenovo, es responsable del mantenimiento y la actualización de todo el software y firmware para el producto (excepto que esté cubierto por un contrato de mantenimiento adicional). Su técnico de servicio le solicitará que actualice su software y firmware si el problema posee una solución documentada dentro de una actualización de software.
- Si ha instalado hardware o software nuevos en su entorno, revise <https://serverproven.lenovo.com/> para asegurarse de que el hardware y software son compatibles con su producto.
- Vaya a <http://datacentersupport.lenovo.com> y revise la información sobre cómo resolver el problema.
	- Revise los foros de Lenovo en [https://forums.lenovo.com/t5/Datacenter-Systems/ct-p/sv\\_eg](https://forums.lenovo.com/t5/Datacenter-Systems/ct-p/sv_eg) para ver si otro se encontró con un problema similar.

#### Recopilación de información necesaria para llamar a Soporte

Si cree que requiere servicio de garantía para su producto Lenovo, los técnicos de servicio estarán disponibles para ayudarlo de forma más eficaz si usted se prepara antes de llamar. También puede consultar <http://datacentersupport.lenovo.com/warrantylookup> para obtener más información sobre la garantía del producto.

Reúna la siguiente información para proporcionar al técnico de servicio. Esta información ayudará al técnico de servicio a proporcionar rápidamente una solución para su problema y asegurar que usted reciba el nivel de servicio que ha contratado.

- Números de contrato del acuerdo de Mantenimiento de hardware y software, si corresponde
- Número del tipo de equipo (identificador de 4 dígitos de la máquina Lenovo)
- Número de modelo
- Número de serie
- Niveles de firmware para el sistema actual y UEFI
- Otra información pertinente, como mensajes y registros de errores

Como alternativa a llamar a soporte de Lenovo, puede ir a <https://support.lenovo.com/servicerequest> para enviar una solicitud de servicio electrónico. Al enviar una Solicitud de servicio electrónico se inicia el proceso para determinar una solución a su problema poniendo la información relevante a disposición de los técnicos de servicio. Los técnicos de servicio de Lenovo podrán empezar a trabajar en la búsqueda de una solución en cuanto haya completado y enviado una Solicitud de servicio electrónico.

### <span id="page-41-0"></span>Recopilación de datos de servicio

Para identificar claramente la causa de un problema de servidor o para atender a una petición del soporte técnico de Lenovo, es posible que deba recopilar datos del servicio que se pueden utilizar para un análisis posterior. Los datos de servicio incluyen información como registros de eventos e inventario de hardware.

<span id="page-41-3"></span>Los datos de servicio se pueden recopilar a través de las siguientes herramientas:

#### • Lenovo XClarity Provisioning Manager

Utilice la función de recopilación de datos del servicio de Lenovo XClarity Provisioning Manager para recopilar datos del servicio del sistema. Puede recopilar datos existentes del registro del sistema o ejecutar un nuevo diagnóstico para recopilar nuevos datos.

#### • Lenovo ThinkSystem System Manager

Puede utilizar la interfaz web de usuario de BMC o la CLI para recopilar datos de servicio del servidor. El archivo se puede guardar y enviar a soporte técnico de Lenovo.

– Para obtener más información sobre cómo usar la interfaz web para recopilar datos del servicio, consulte [https://thinksystem.lenovofiles.com/help/topic/7Y00/bmc\\_user\\_guide.pdf.](https://thinksystem.lenovofiles.com/help/topic/7Y00/bmc_user_guide.pdf)

### <span id="page-41-1"></span>Ponerse en contacto con soporte

<span id="page-41-2"></span>Puede ponerse en contacto con soporte para obtener ayuda para su problema.

Puede recibir servicio para hardware a través de un proveedor de servicio autorizado de Lenovo. Para localizar a un proveedor de servicio autorizado por Lenovo para prestar servicio de garantía, visite la página <https://datacentersupport.lenovo.com/serviceprovider> y use los filtros de búsqueda para diferentes países. Para obtener los números de teléfono de soporte de Lenovo, consulte [https://datacentersupport.lenovo.com/](https://datacentersupport.lenovo.com/supportphonelist)  [supportphonelist](https://datacentersupport.lenovo.com/supportphonelist) para ver los detalles de soporte de su región.

## <span id="page-42-0"></span>Índice

## A

ayuda [37](#page-40-2)

## C

códigos y mensajes de error [3](#page-6-1) UEFI [27](#page-30-2) cómo crear una página web de soporte personalizada [37](#page-40-2) Cómo obtener ayuda [37](#page-40-2)

## E

Eventos de UEFI [27](#page-30-2) eventos, UEFI [27](#page-30-2)

## M

Mensajes de error de UEFI [27](#page-30-2) mensajes de error, BMC [3](#page-6-1) UEFI [27](#page-30-2)

## N

números de teléfono [38](#page-41-2)

## P

página web de soporte personalizada [37](#page-40-2) personalizada, página web de soporte [37](#page-40-2)

## R

recopilación de datos de servicio [38](#page-41-3)

## S

servicio y soporte antes de llamar [37](#page-40-3) Hardware de [38](#page-41-2) software de [38](#page-41-2) Servicio y soporte de hardware números de teléfono [38](#page-41-2) servicio y soporte de software números de teléfono [38](#page-41-2) servicio, datos [38](#page-41-3)

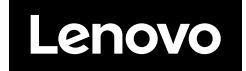